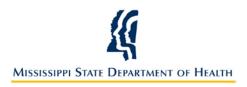

# Mississippi State Department of Health Checklist for Electronic Laboratory Reporting (ELR) Onboarding

#### Introduction

This onboarding checklist is intended for those interested in Electronic Laboratory Reporting (ELR), including those interested in obtaining Centers for Medicaid and Medicare (CMS) "Meaningful Use" funding.

#### Purpose

The purpose of this checklist is to provide the reader with the information necessary for successful electronic laboratory reporting to Mississippi State Department of Health (MSDH). The onboarding checklist is for Health Systems, Hospitals, Laboratories, and their Vendors.

## **Pre-Registration with MSDH**

Before registering with MSDH, the items listed below are required to begin the on-boarding process.

| Trading Partner Activity                                        | Complete | Date |
|-----------------------------------------------------------------|----------|------|
| Register Meaningful Use Stage 2 Registration of Intent          |          |      |
| Register with MS-HIN                                            |          |      |
| Create a Direct Email Account                                   |          |      |
| Review the Mississippi ELR Implementation Guide                 |          |      |
| Download the HL7 Version 2.5.1 Implementation Guide (Release 1) |          |      |
| Map Local Test Codes to LOINC Codes                             |          |      |
| Map Local Result Codes to SNOMED Codes                          |          |      |
| Map Local Specimen Sources to SNOMED Codes                      |          |      |
| Map Local Patient Identifiers to PHIN-VAD Codes                 |          |      |
| Complete the Vocabulary Worksheet and send to MSDH              |          |      |

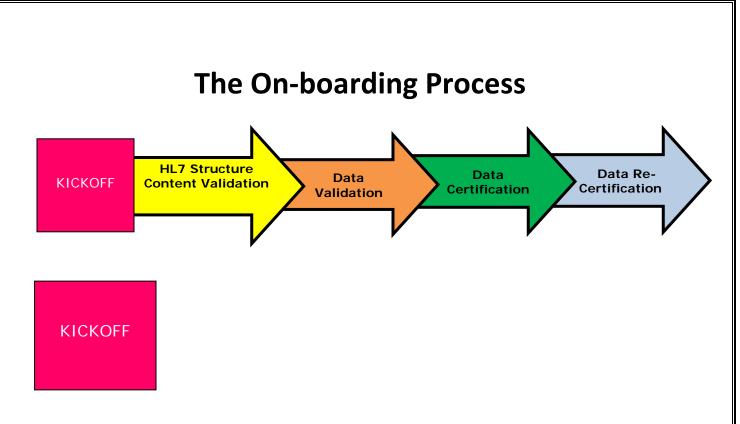

#### Phase 1: Kickoff

| Trading Partner Activity      | Complete | Date | MSDH Response                                |
|-------------------------------|----------|------|----------------------------------------------|
| Participate in the phone call |          |      | Participate in the call and give feedback on |
| with MSDH, MS-HIN, and        |          |      | Pre-Registration Activities.                 |
| Software Vendor.              |          |      |                                              |
| Complete all outstanding Pre- |          |      | Acknowledge Completed Activities.            |
| Registration Activities.      |          |      |                                              |

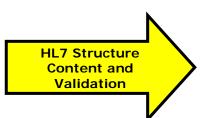

#### Phase 2: HL7 Structure and Content Validation

| Trading Partner Activity                          | Complete | Date | MSDH Response                |
|---------------------------------------------------|----------|------|------------------------------|
| Create HL7 2.5.1 messages for reportable diseases |          |      | Review HL7 message           |
| and send through Direct to                        |          |      | structure and provide        |
| msdh.elr.onboard@msdh.mshindirect.org             |          |      | feedback to Trading Partner. |
| • The TP will need to send a minimum of one       |          |      |                              |
| ELR per reportable test performed at the          |          |      |                              |
| facility.                                         |          |      |                              |

| • A minimum of one data type (e.g., CE, NM, SN, ST, TX) for review |                         |
|--------------------------------------------------------------------|-------------------------|
| Fix HL7 message structure from MSDH and send                       | Confirm HL7 message     |
| additional HL7 messages for review through Direct.                 | structure is corrected. |

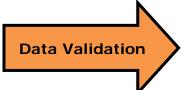

Phase 3: Data Validation

| Trading Partner Activity    | Complete | Date | MSDH Response                               |
|-----------------------------|----------|------|---------------------------------------------|
| Send ELR test messages with |          |      | Validate the Quality of Content and provide |
| real patient data for       |          |      | feedback.                                   |
| reportable diseases through |          |      |                                             |
| Direct.                     |          |      |                                             |
| Fix the Quality of Content  |          |      | Confirm Quality of Content is correct.      |
| errors as applicable.       |          |      |                                             |

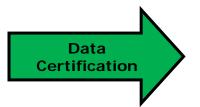

Phase 4: Data Certification

| Trading Partner Activity    | Complete | Date | MSDH Response                                |
|-----------------------------|----------|------|----------------------------------------------|
| Attend Parallel Testing     |          |      | Arrange Parallel Testing Meeting. Provide    |
| Meeting with MSDH.          |          |      | data certification document outlining the    |
|                             |          |      | parallel testing process.                    |
| Begin parallel testing with |          |      | Validate Quantity of Messages and give       |
| production level data.      |          |      | confirmation to turn off manual reporting    |
|                             |          |      | feed.                                        |
| Turn off manual reporting   |          |      | Receive ELRs in production for Class 2 and 3 |
| feed.                       |          |      | reportable diseases and conditions.          |

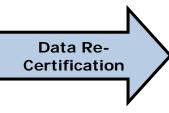

#### Phase 5: Data Recertification

| Trading Partner Activity                                    | Complete | Date | MSDH Response                          |
|-------------------------------------------------------------|----------|------|----------------------------------------|
| Send (Quarterly, Six Month,<br>Annual) line listing through |          |      | Validate Message Quality and Quantity. |
| Direct.                                                     |          |      |                                        |
| Fix Message Quality and                                     |          |      | Confirm errors have been corrected.    |
| Quantity errors (as needed).                                |          |      |                                        |

### **Useful Links**

- 1. MSDH ELR Guide
- 2. <u>HL7 Version 2.5.1 Implementation Guide: ELR to Public Health, Release 1 (US Realm)</u>
- 3. <u>MS-HIN</u>
- 4. <u>Direct</u>
- 5. <u>Meaningful Use Stage 2 Registration of Intent</u>
- 6. <u>LOINC</u>
- 7. <u>SNOMED CT Results Codes (Organisms)</u>
- 8. <u>SNOMED CT Result Codes (Qualitative)</u>
- 9. <u>PHIN-VADS</u>
- 10. <u>SNOMED CT Specimen Codes</u>
- 11. Meaningful Use Stage 2 ELR homepage

### **Checklist Summary**

| Pre-Registration Activities                                                                  | Complete | Date |
|----------------------------------------------------------------------------------------------|----------|------|
| Register Stage 2 of Meaningful Use through Survey                                            |          |      |
| Register with MS-HIN                                                                         |          |      |
| Create a Direct Email Account                                                                |          |      |
| Download the Mississippi ELR Implementation Guide                                            |          |      |
| Download the HL7 Version 2.5.2 Implementation Guide (Release 1)                              |          |      |
| Map Local Test Codes to LOINC Codes                                                          |          |      |
| Map Local Result Codes to SNOMED Codes                                                       |          |      |
| Map Local Specimen Sources to SNOMED Codes                                                   |          |      |
| Map Local Patient Identifiers to PHIN-VAD Codes                                              |          |      |
| Complete the Vocabulary Worksheet and send to MSDH                                           |          |      |
| Register Stage 2 of Meaningful Use through Survey                                            |          |      |
| Kickoff Activities                                                                           | Complete | Date |
| Participate in the phone call with MSDH, MS-HIN, and Software Vendor.                        |          |      |
| Complete all outstanding Pre-Registration Activities.                                        |          |      |
| HL7 Structure and Content Validation Activities                                              | Complete | Date |
| Create HL7 2.5.1 messages for reportable diseases and send through Direct to                 |          |      |
| msdh.elr.onboard@msdh.mshindirect.org                                                        |          |      |
| Fix HL7 message structure from MSDH and send additional HL7 messages for                     |          |      |
| review through Direct.                                                                       |          |      |
| Data Validation Activities                                                                   | Complete | Date |
| Send ELR test messages with <b>real patient data</b> for reportable diseases through Direct. |          |      |
| Fix the Quality of Content errors as applicable.                                             | Τ        |      |
| Data Certification Activities                                                                | Complete | Date |
| Attend Parallel Testing Meeting with MSDH.                                                   |          |      |
| Begin parallel testing with production level data.                                           |          |      |
| Turn off manual reporting feed.                                                              |          |      |
| Data Re-Certification Activities                                                             | Complete | Date |
| Send (Quarterly, Six Month, Annual) line listing through Direct.                             |          |      |
| Fix Message Quality and Quantity errors (as applicable).                                     |          |      |